Software skills for librarians:Library carpentry

Module 2: Open Refine

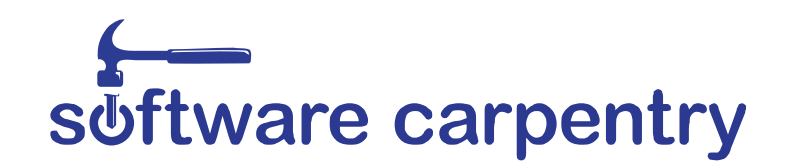

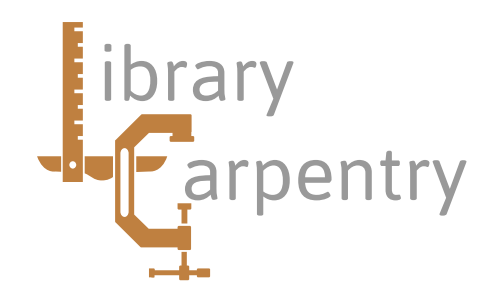

#### Introduction to Open Refine

- A tool for working with tabular data
- Examine your data
- Resolve inconsistencies and perform global edits
- Split data into smaller chunks
- Match local data with remote sources
- Enhance data from other sets

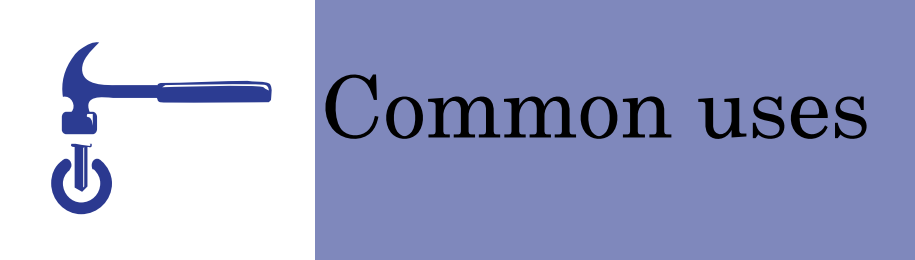

- How many times does a particular value appear?
- Change dates to a common format
- Correct variants in spelling, capitalisation or punctuation
- Split addresses into component parts
- Add data from another file

### Creating a project

- Formats accepted include TSV, CSV, JSON, XML
- Run Open Refine in your browserUse http://127.0.0.1:3333/ if necessary
- Select your file and click next
- Select format options:
	- Character encoding
	- Headings from first row
	- Don't automatically recognise numbers and dates
- Click create project

### Getting started

- Open Refine presents a spreadsheet like display
	- A preview of part of your data

Options to change number of rows displayed

And move through your data using 'previous' and 'next'

• Infinite 'undo' and 'redo'

Save history of operations, and apply them to other projects

• Star and flag in left hand column Select two distinct groups of rows

Limit display to those with star, flag, or both

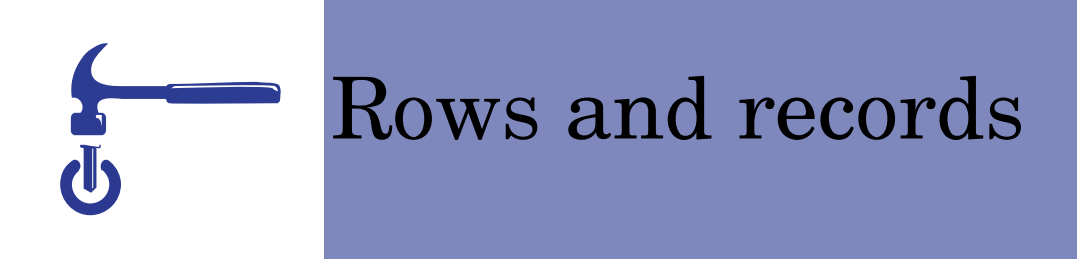

• The original data is row oriented: One row per record

One field per column, fields are not repeatable

- Records describe a unique object May have several instances of a fieldSuch as repeated name or subject heading fieldsGrouped by identifier in first column
- Multi-valued cells can be split
- Or records merged into single rows

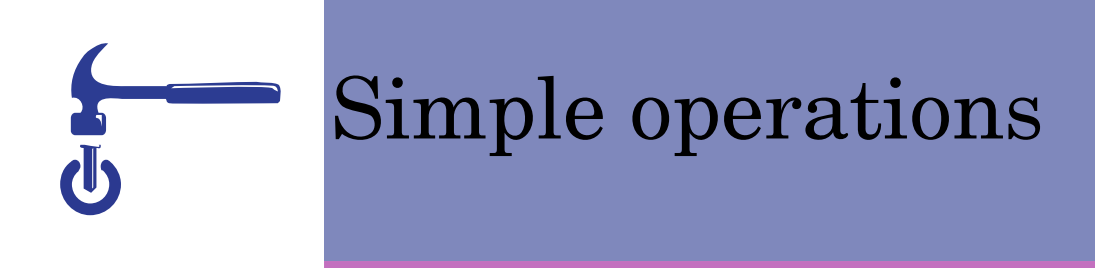

- Reordering, renaming or removing columns
- Menu at top of first column

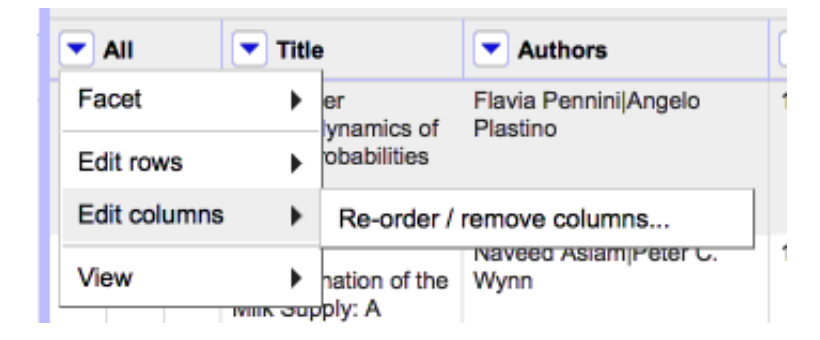

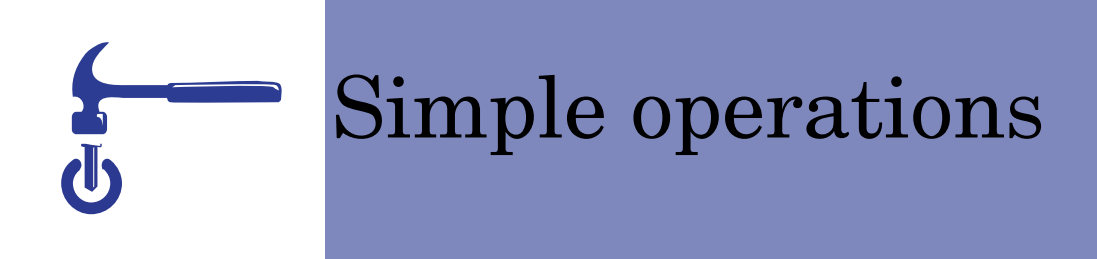

- Sorting data
- Menu at top of column
- Sorting is temporary

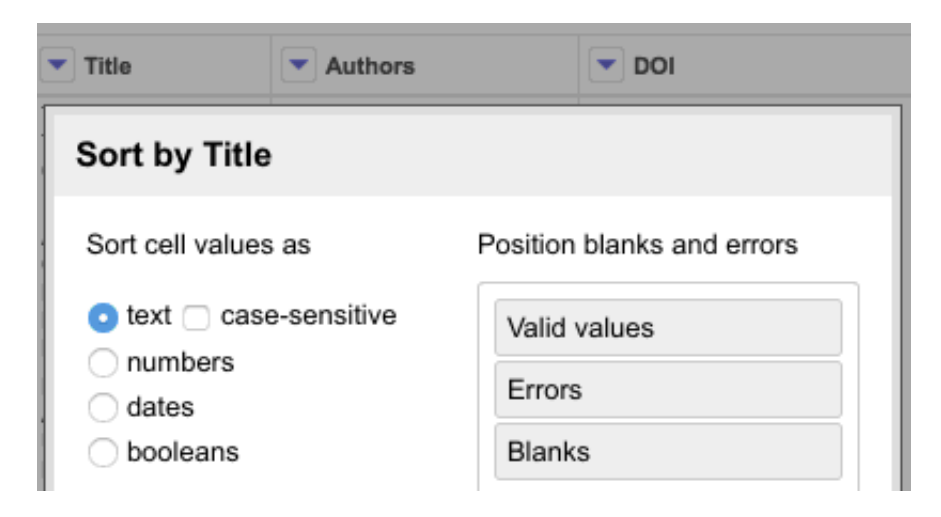

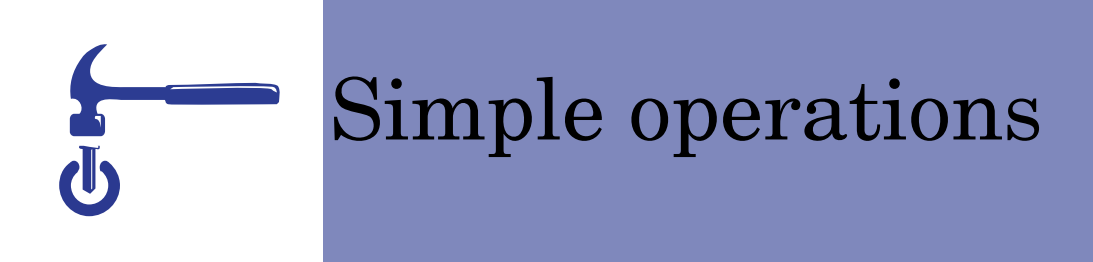

- Faceting
- Groups the values in a column
- Menu at top of column
- Types of facet: Text, numeric, dates, custom

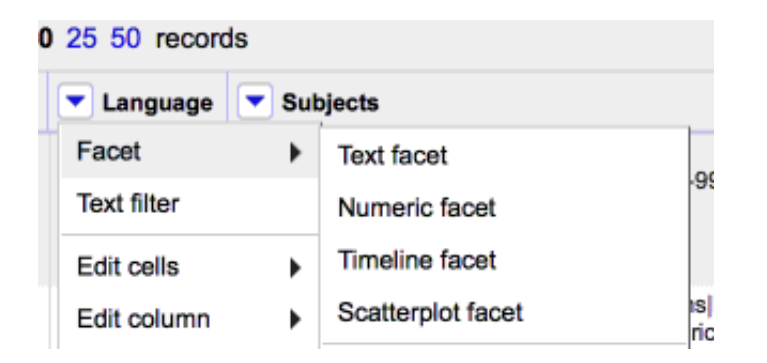

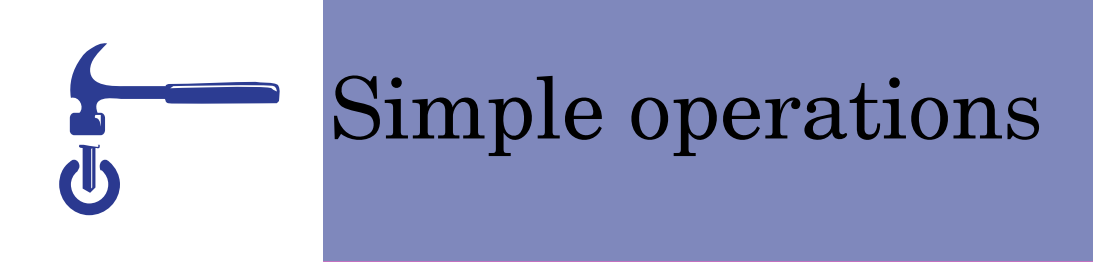

- Filtering
- Menu at top of column
- Records containing a word or regular expression
- Changes apply only to filtered data

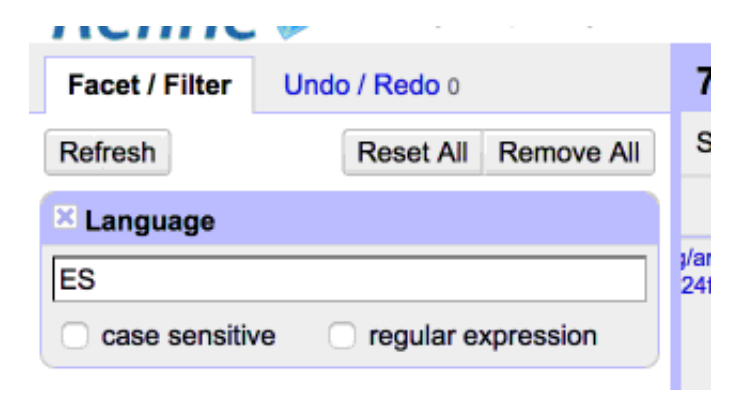

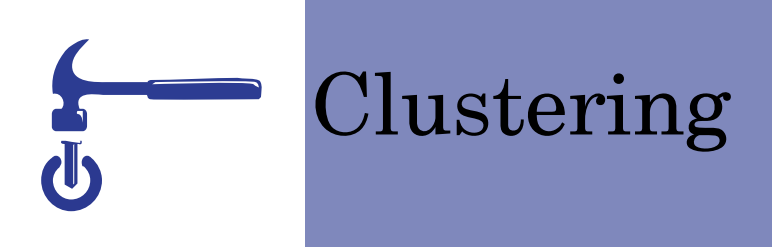

• Groups similar values together

Useful with things like names which exhibit small variations

- Created algorithmically, many different methods to try
- Merges values together:

Using most common value

By clicking on one

Or by entering one

- Use with caution
- Accessed from menu at top of column

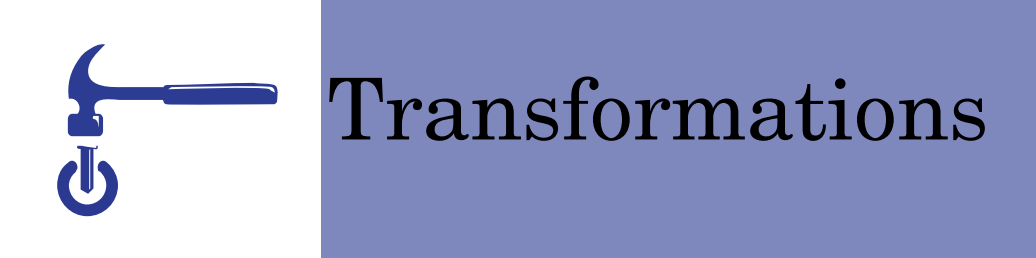

• Make changes to your data including:

Splitting a single column into multiple columns

Merging columns

Standardising the format of data

Extracting data from a longer string

- Written in GREL (Google Refine Expression Language)
- Similar to formulae in a spreadsheet, but focussing on text

# Common transformations

• These may be accessed from menu options:

To uppercase: value.toUppercase()

- To lowercase: value.toLowercase()
- To title case: value.toTitlecase()
- Remove leading and trailing whitespace: value.trim()

## Writing transformations

- Select a column and choose edit cells  $\rightarrow$  transform
- Type a GREL expression into the box
- value − gives the value in the current column: also cell and row
- So: value.function(param) Or: function(value,param) apply function to value
- Preview the effect on ten rows of your data

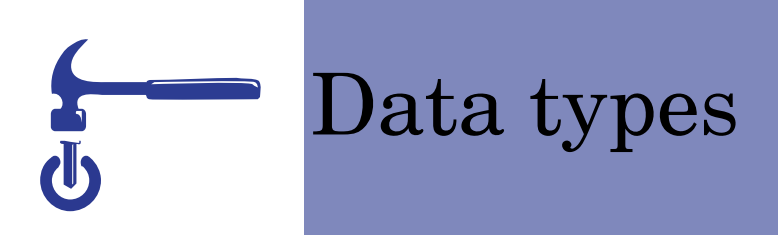

- String, Number, Date, Boolean, Array
- Some operations only work specific data types Such as formatting dates
	- Or mathematical functions
- Booleans or Arrays are not encountered directlyBut may be the result of functions like contains and split

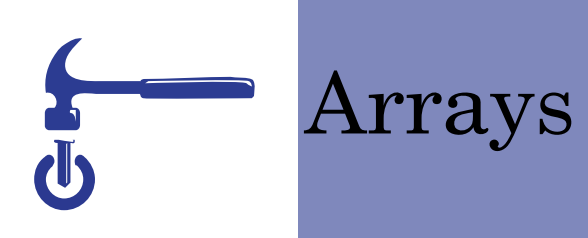

• Cannot be stored in a cell

Literals: ["Mon", "Tue", "Wed", "Thu", "Fri"] Subscripts: array[0]Split: value.split(",") Sort: array.sort()Join: array.join("") Reverse: value.split(",").reverse()

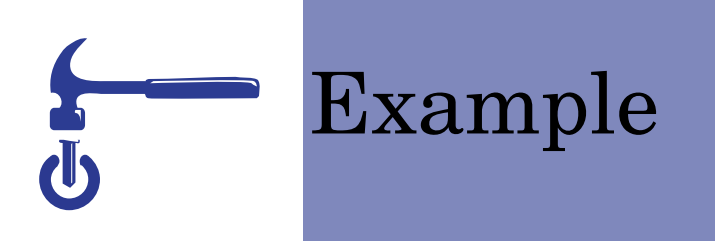

- Custom Facet: value.contains(",")
- Select 'true'
- Apply transformation: value.match(/ $(\cdot, *), (\cdot, *)$ )
- Reverse array and join the two elements
	- $value.match//$ . \*),  $(.*)$ ).  $reverse()$ .  $join("")$

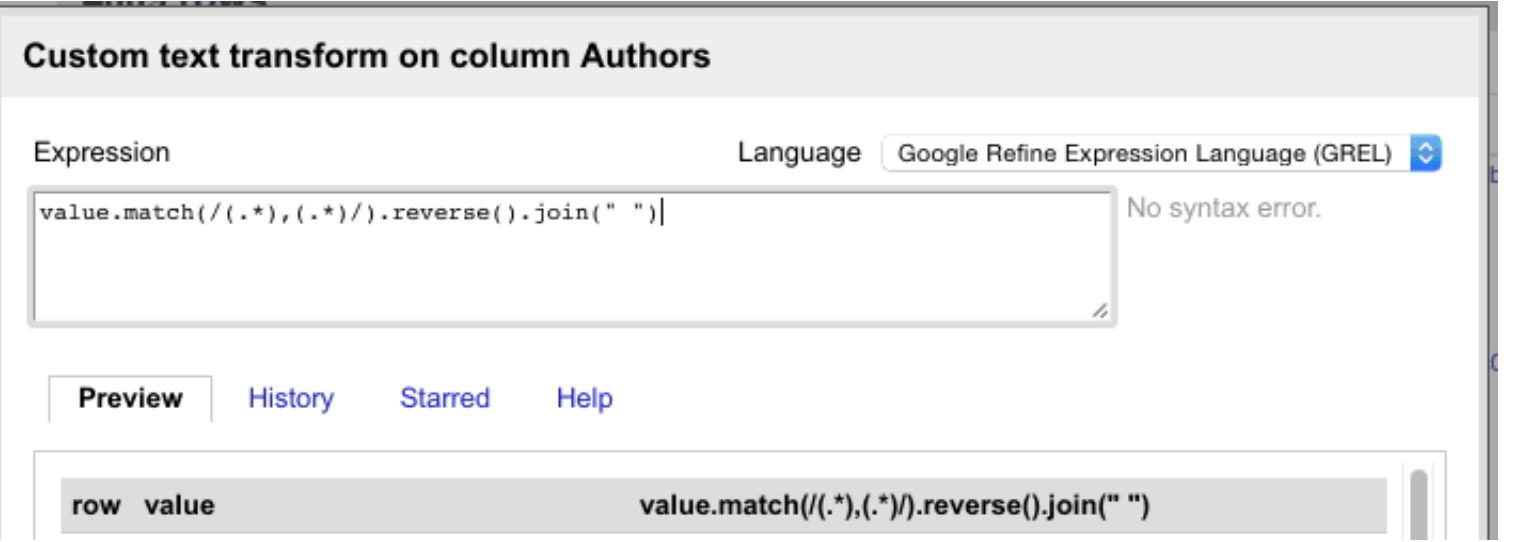

### Looking up external data

- Look up additional information from a remote serviceeg. find titles given ISBN numbersDates of birth given author names
- Edit column  $\rightarrow$  add column by fetching URLs
- Build a query from values in your data
- Fetch results for each line
- Parse resulting data

### Looking up external data

- Fetch data from another OpenRefine project
- Uses a 'key' to match additional data
- Create a new column to hold result of look-up: Edit column  $\rightarrow$  add column based on this column
- Uses cross function

cell.cross(project,column)

• Returns entire rows: can extract relevant column with subscripts

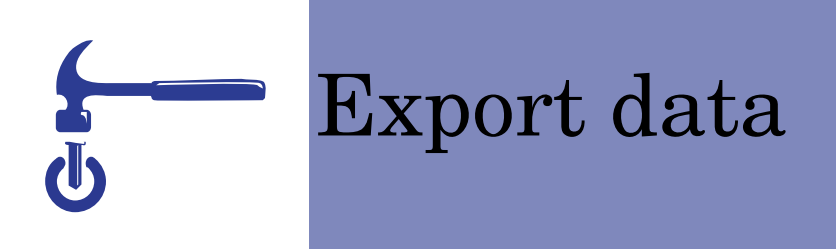

- Changes are retained with the project
- The modifed data set can be exported
- Supported formats include CSV, TSV, HTML and Excel
- Custom export
- Export button in top right

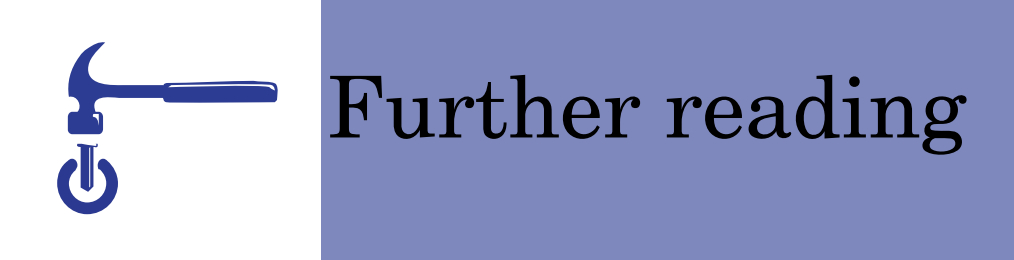

• Cleaning data with OpenRefine:

http://www.programminghistorian.org/lessons/cleaning-data-with-openrefine

- OpenRefine documentation wiki: https://github.com/OpenRefine/OpenRefine/wiki
- Using OpenRefine / Ruben Verborgh and Max de Wilde. Packt, 2013 — ISBN 9781783289080